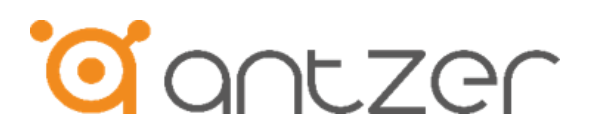

# **FARO-MD700 / GADN-MD7L0**

M.2 to Dual CAN FD / & GNSS Module

User Manual

Rev 1.0

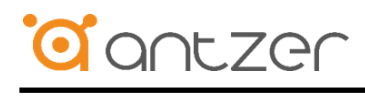

### Copyright Information

2015-2023 ©Antzertech Corporation. All Rights Reserved

Antzertech™ is trademark or registered trademark of Antzertech Corporation.

This document is subject to change and revision without notice. No part of this document may be reproduced in any form by any photographic, electronic, mechanical or other means, or used in any information storage and retrieval system, without prior written permission from Antzertech Corporation.

All other product and brand names in this document are trademarks or registered trademarks of their respective owners.

### 版權說明

2015-2023 ©安捷科股份有限公司

Antzertech™ 是安捷科股份有限公司之註冊商標。

本文件得不經通知即更改或修訂。本文件中出現任何文字敘述、文件格式、圖形、照 片、方法及過程等內容,除另特別註明,版權均屬安捷科股份有限公司所有,受到相 關之智慧財產權保護法之保障。任何個人、法人或機構未經安捷科股份有限公司的書 面(包括電子文件)授權,不得以任何形式複製或引用本文件之全部或片段。 其他出現在本文件的品牌或產品乃歸屬原公司所有之商標或註冊。

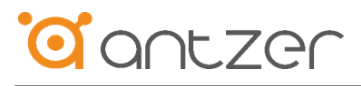

# <span id="page-2-0"></span>**Revision History**

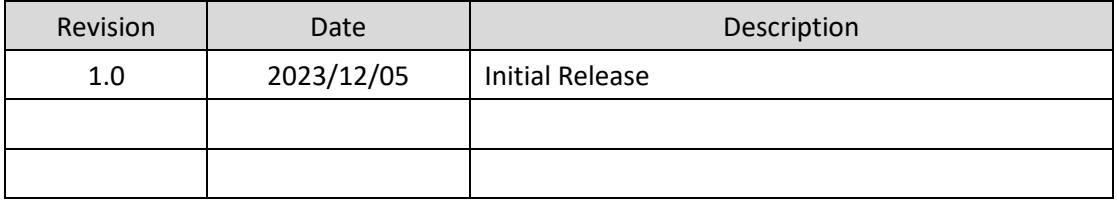

# <span id="page-3-0"></span>**Table of Contents**

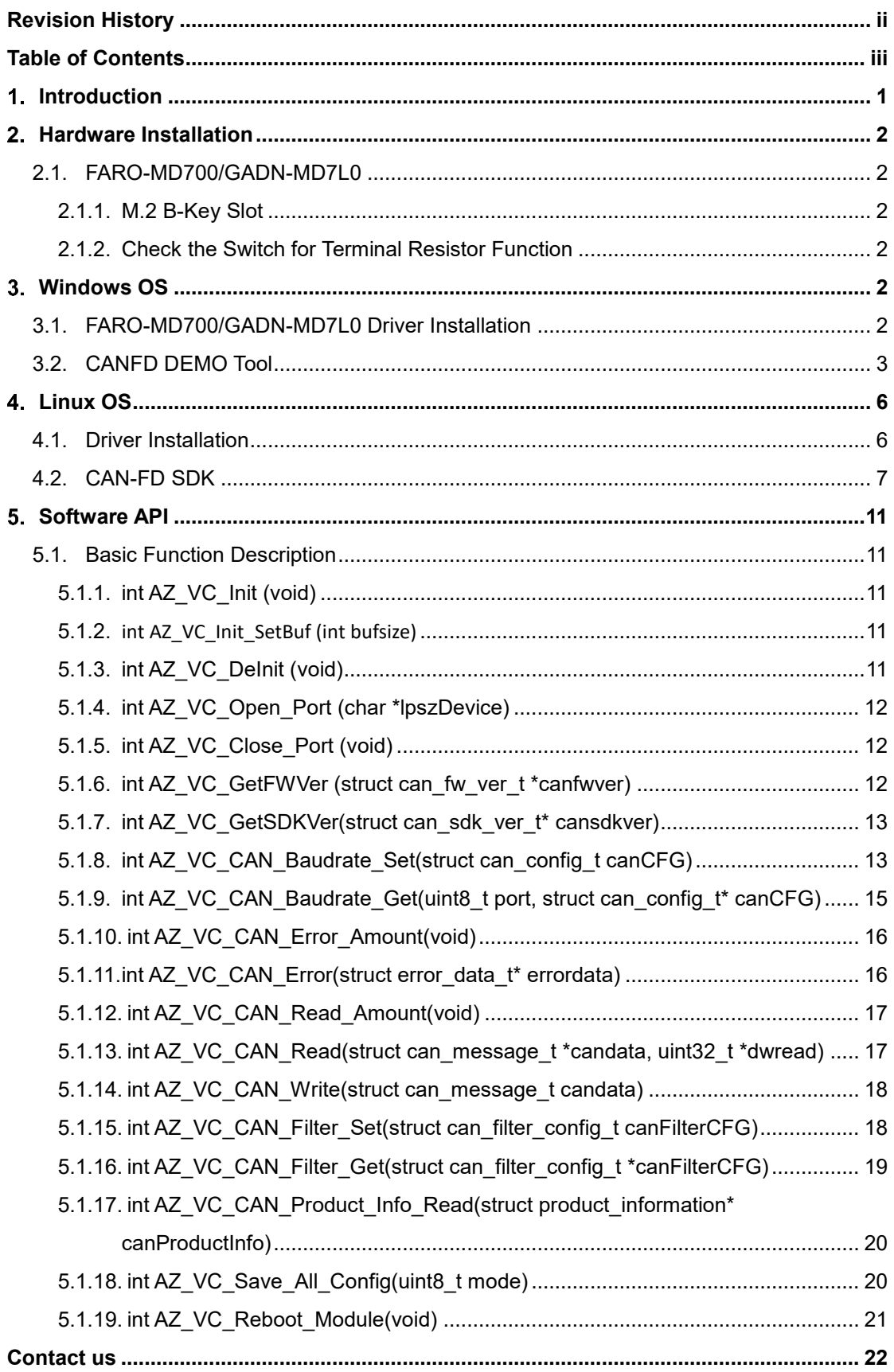

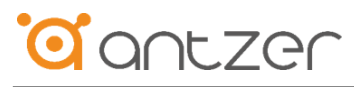

# <span id="page-4-0"></span>1. Introduction

We provide basic CAN 2.0B and CAN FD API for application programming in Windows and Linux.

The following table shows the corresponding model to these API which can be used.

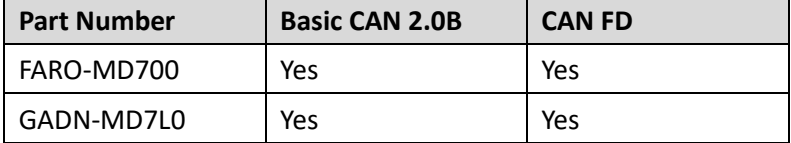

# **Factory Default Setting**

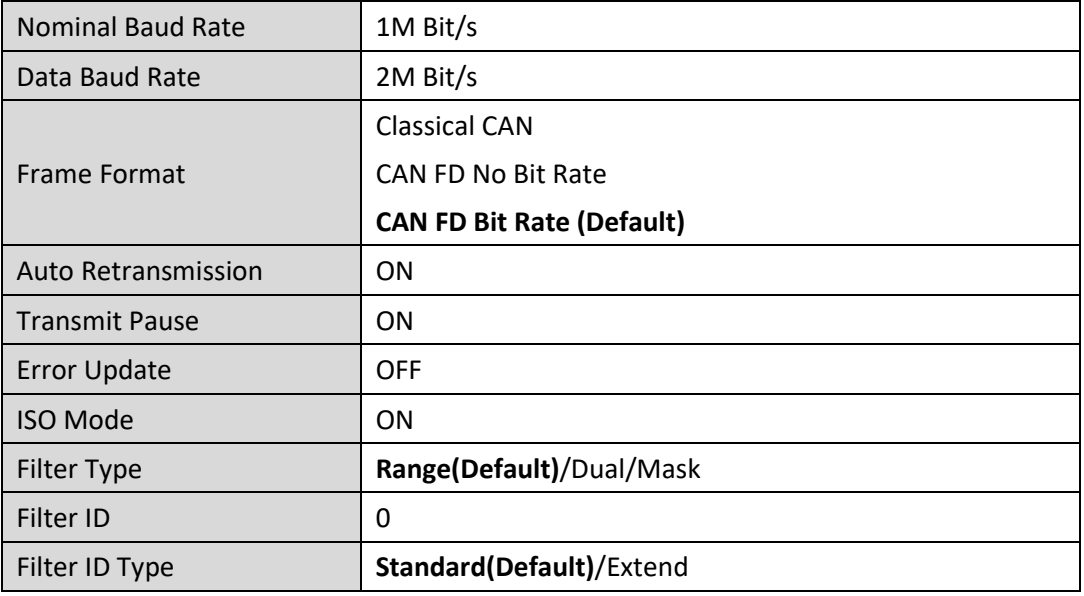

# **Supported Operation System**

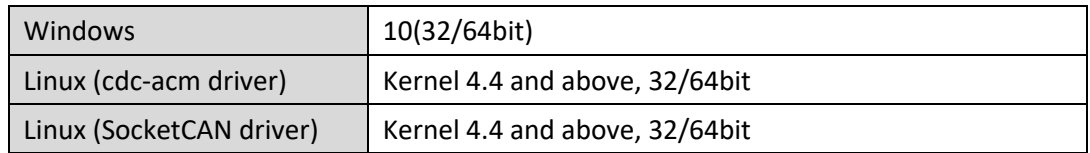

# <span id="page-5-0"></span>**Hardware Installation**

# <span id="page-5-1"></span>**2.1. FARO-MD700/GADN-MD7L0**

FARO-MD700/GADN-MD7L0 CANbus module uses USB 2.0 input interface, there are dual options to install the module.

# <span id="page-5-2"></span>**2.1.1. M.2 B-Key Slot**

Install the module to M.2 B-Key (or B-M Key) slot which has USB 2.0 interface.

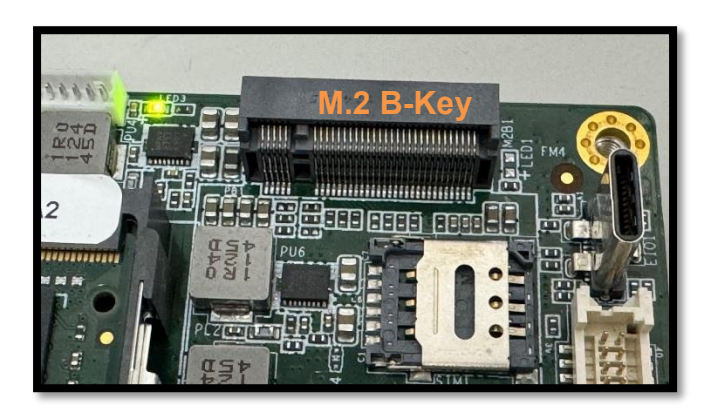

# <span id="page-5-3"></span>**2.1.2. Check the Switch for Terminal Resistor Function**

Before we start, check the CANbus system or connected cable between CAN1/2 whether has 120 ohm terminal resistor or not. To turn on the pin 1 or 4 or even 1 and 4 pin for the terminal resistor function

You can find this setting as below table.

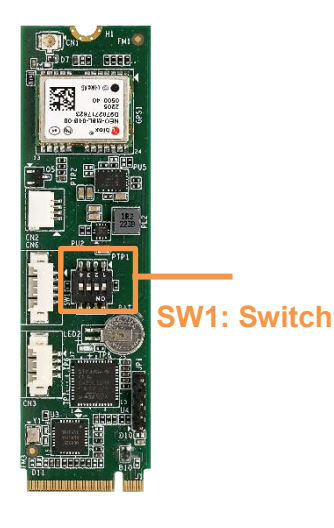

## Table 15: Switch SMD 4Poles Switch Setting (SW1)

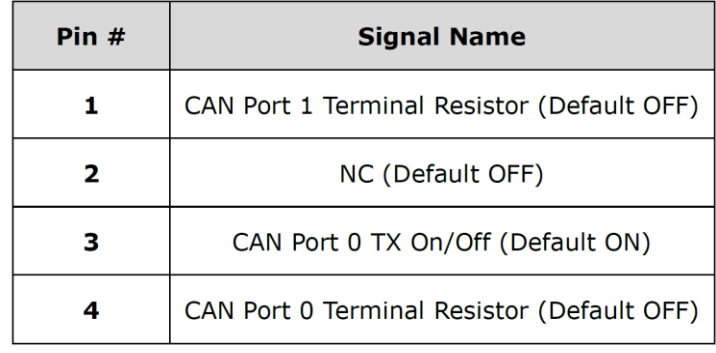

# <span id="page-5-4"></span>**Windows OS**

# <span id="page-5-5"></span>**3.1. FARO-MD700/GADN-MD7L0 Driver Installation**

Install FARO-MD700/GADN-MD7L0 into mPCIe slot. Windows 10 inbox driver support module directly, no additional driver needed. USB Serial Device (COM3) is for CAN bus, and USB Serial Device (COM4) is for GNSS.

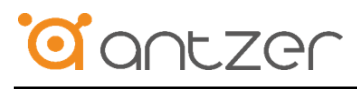

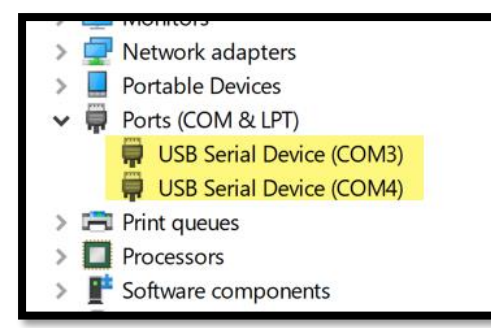

# <span id="page-6-0"></span>**3.2. CANFD DEMO Tool**

You can use this GUI utility to test FARO-MD700/GADN-MD7L0 for sending/receiving basic CAN frames. Here show you the loopback test that CAN port 0 and CAN Port 1 send data to each other.

First connect CAN port 0 and CAN Port 1.

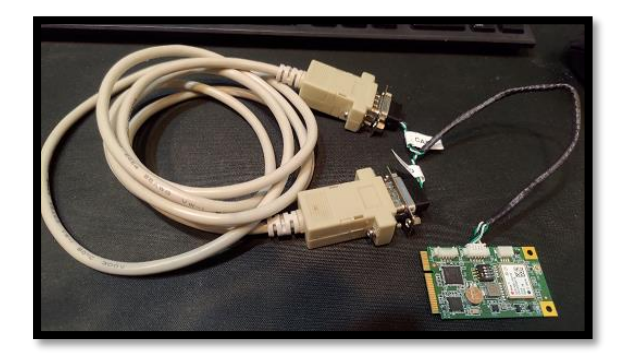

Execute CANFD\_DEMO

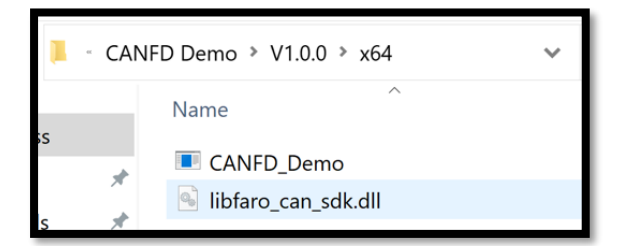

Select COM3 and Connect

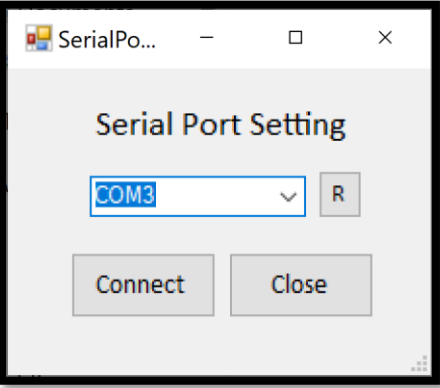

This is CAN Bitrate setting page.

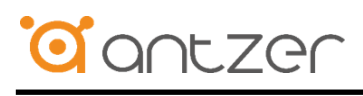

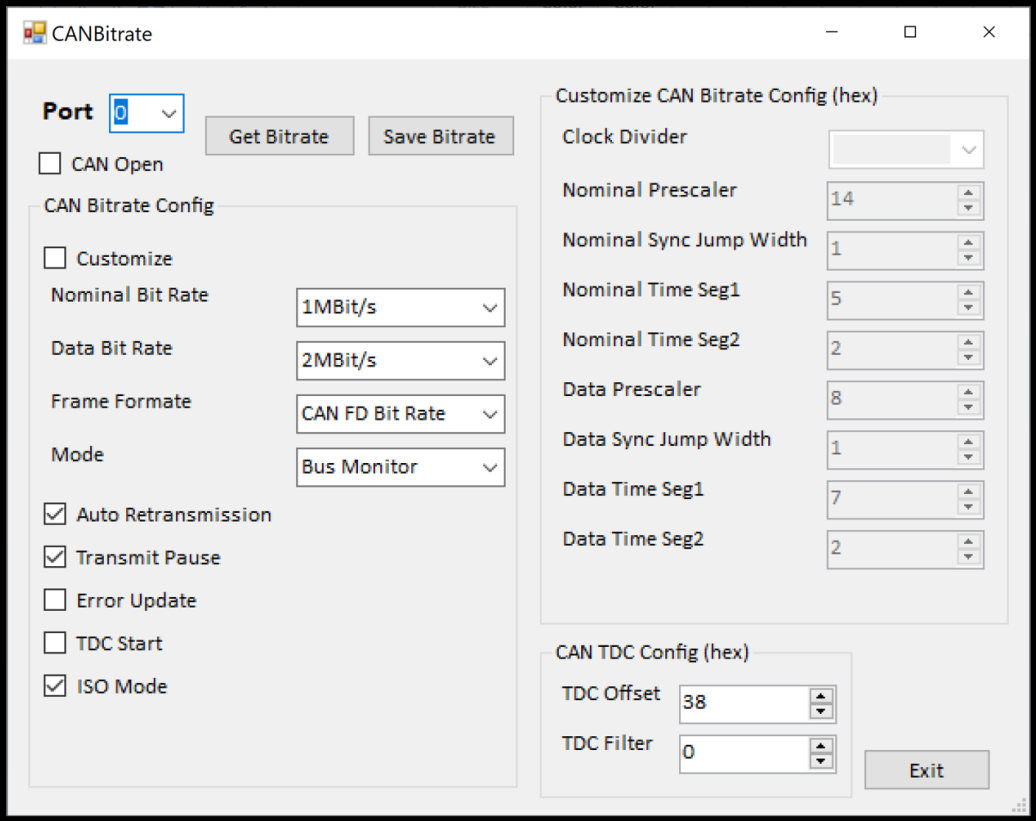

Follow below settings step by step for CAN Port 0

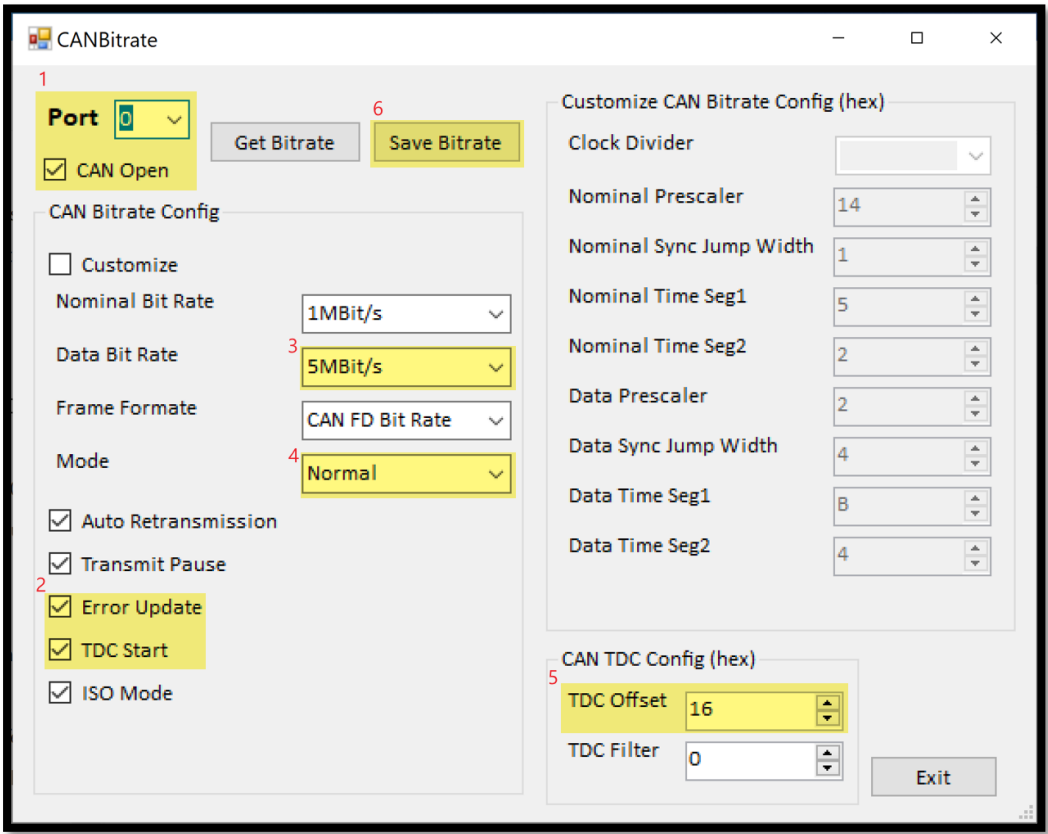

• Follow below settings step by step for CAN Port 1

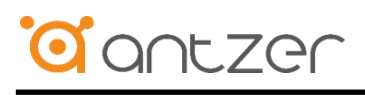

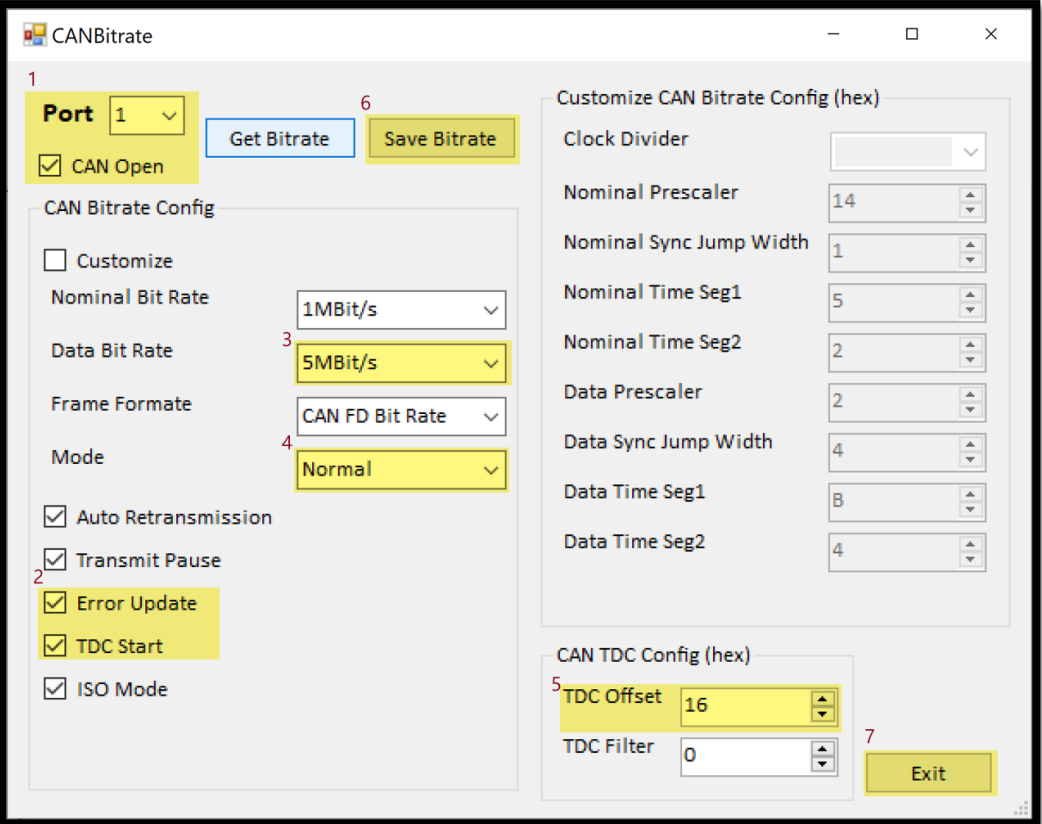

CAN-FD DEMO Tool Popup

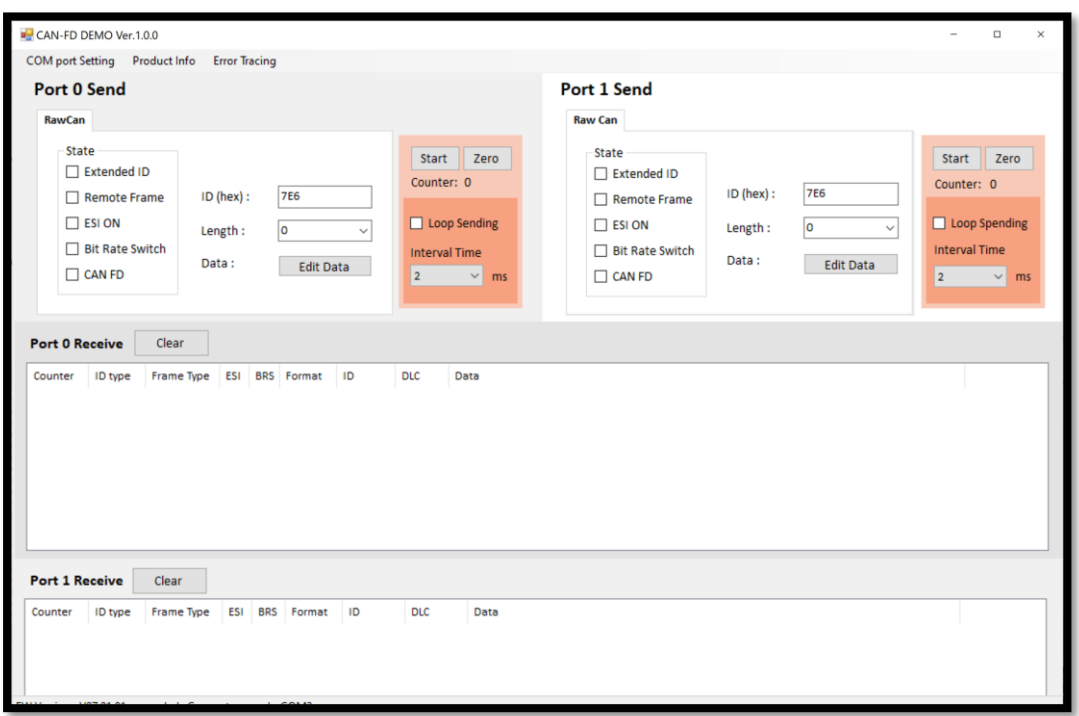

 Follow below settings step by step, CAN port 0 and CAN Port 1 send data to each other, and you can find the test result in green area.

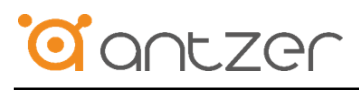

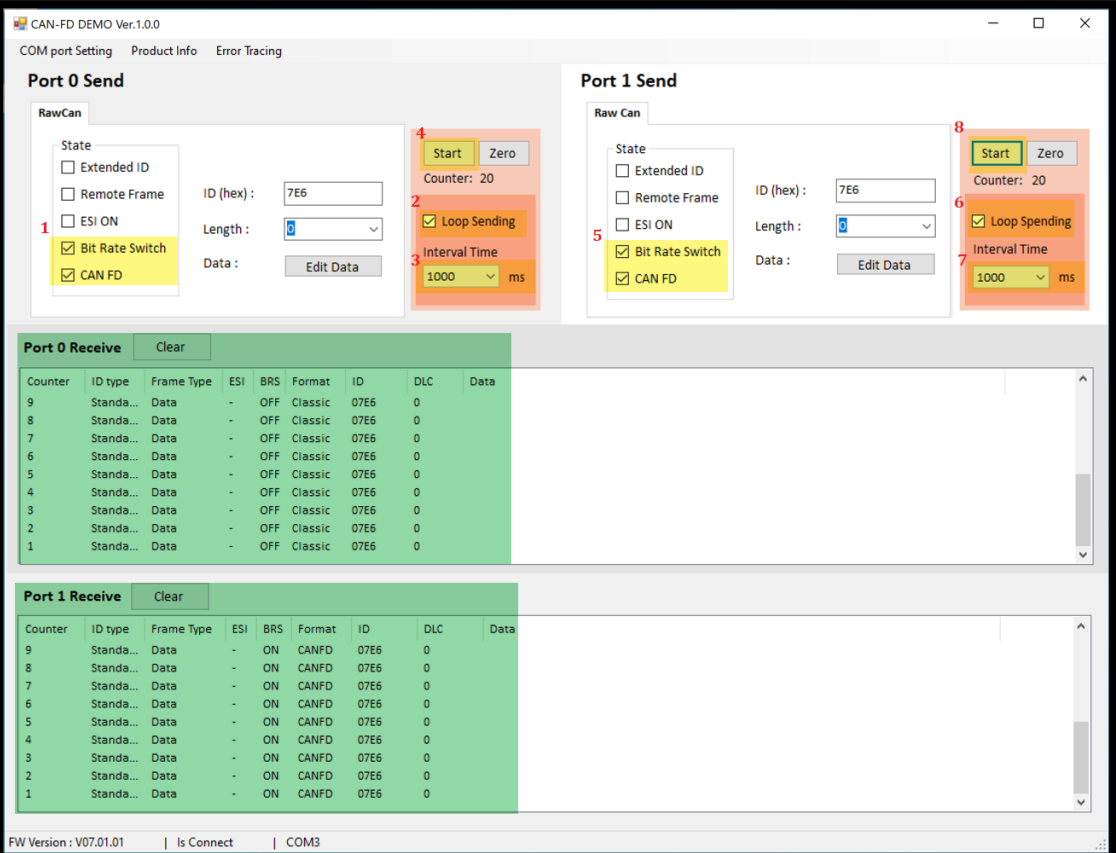

# <span id="page-9-0"></span>**Linux OS**

The following sections use Ubuntu 22.04.

# <span id="page-9-1"></span>**4.1. Driver Installation**

The device will be recognized as ttyACM% (%=0, 1…) by using CDC-ACM kernel driver.

*Note: Linux kernel 2.6 and above have native CDC-ACM kernel driver. Some Linux OS may need to add CDC-ACM configuration manually in building process. In different Linux OS may have different tty name.*

Type command "Isusb" to see messages below.

There are U-blox AG, STMicroelectronics VCOM, and Genesys Logic 4-port hub.

Type command "sudo dmesg | grep acm" to see messages below.

Generally the name would be ttyACM0 or ttyACM1 in Linux.

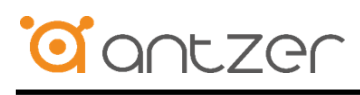

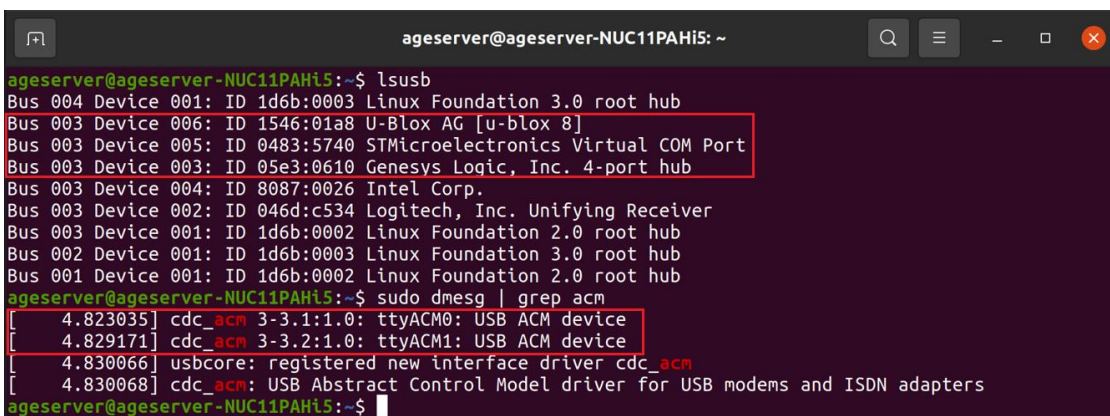

# <span id="page-10-0"></span>**4.2. CAN-FD SDK**

Enter in faro\_can\_sdk folder

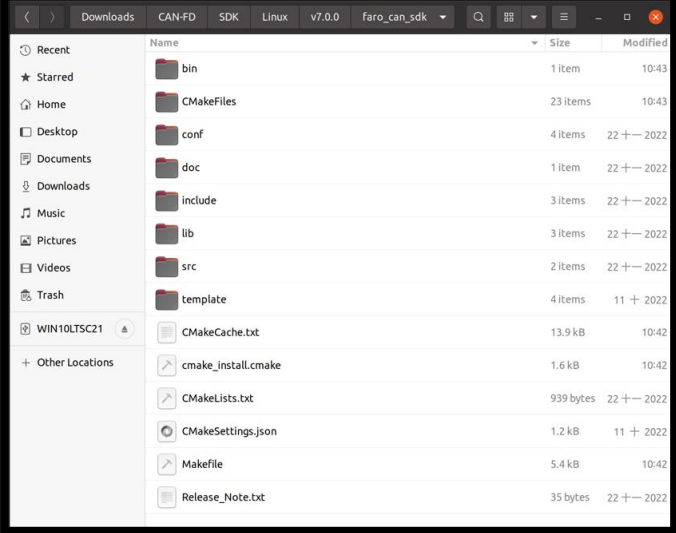

- Open terminal and install build-essential and cmake Command:
	- #sudo apt-get update
	- #sudo apt-get install build-essential and cmake

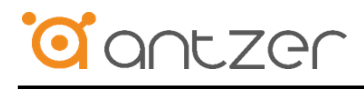

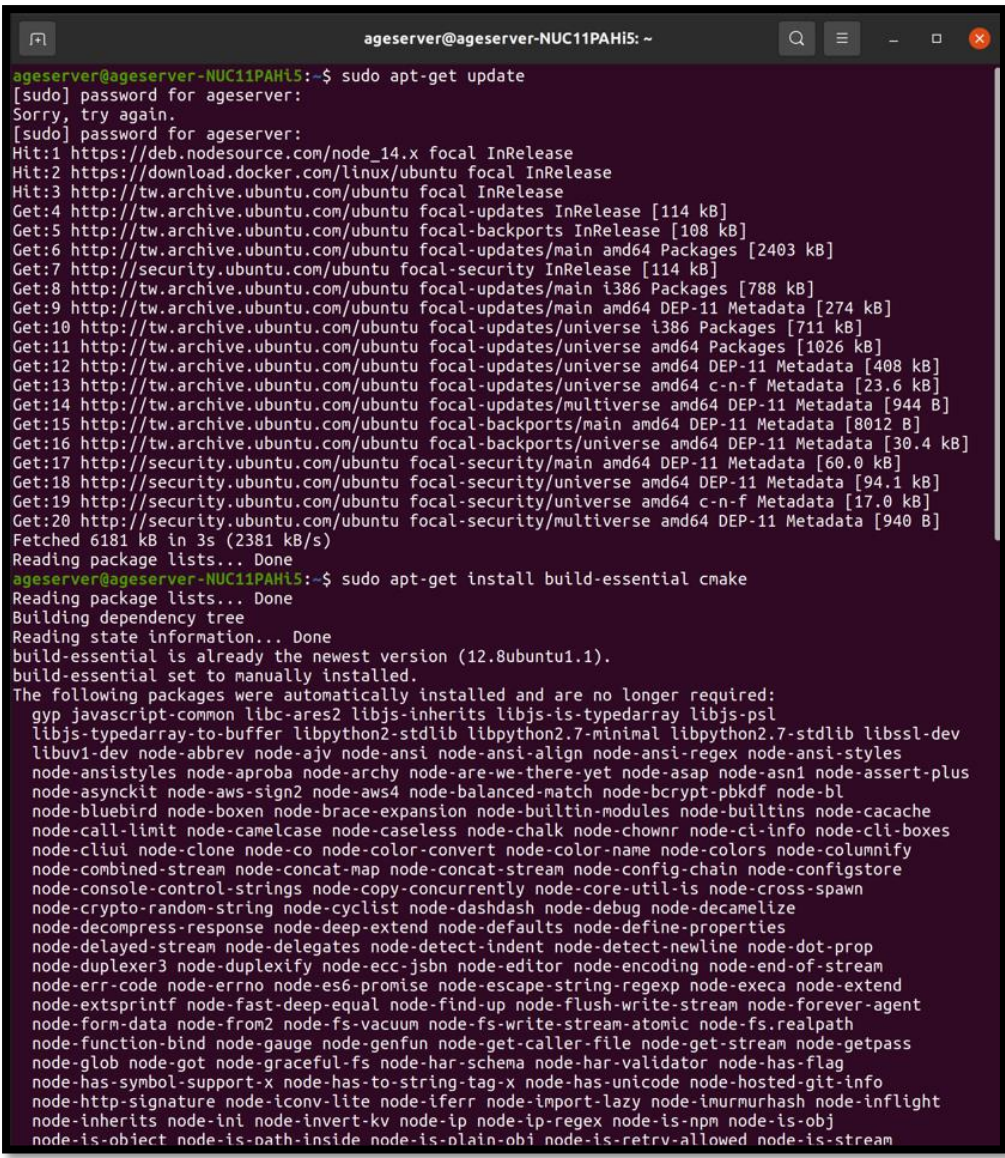

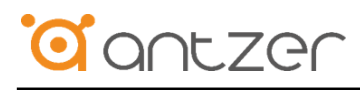

### Press Y and enter

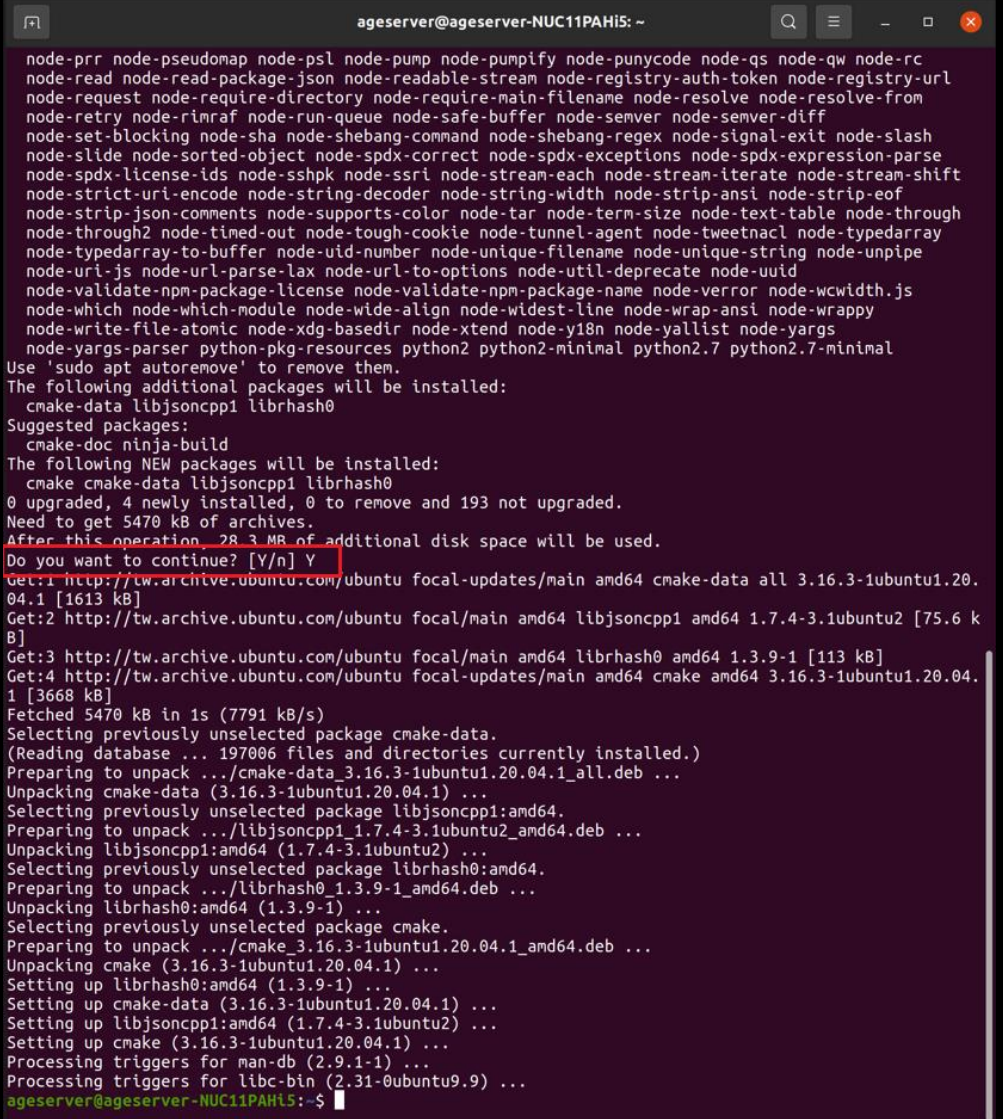

Use cmake to generate makefile

Command:

#cmake .

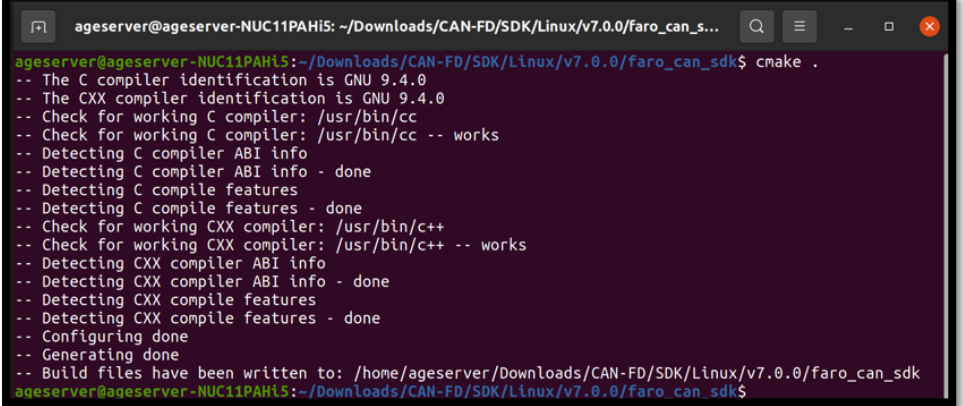

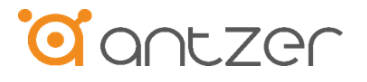

Use make to build antzer\_faro\_can\_fd

Command:

#make

ageserver@ageserver-NUC11PAHi5:-/Downloads/CAN-FD/SDK/Linux/v7.0.0/faro\_can\_sdk\$ make<br>Scanning dependencies of target antzer\_faro\_can\_fd<br>[ 50%] Building C object CMakeFiles/antzer\_faro\_can\_fd.dir/src/antzer\_faro\_can\_fd.c.o

Execute antzer\_faro\_can\_fd to do loopback test for CAN Port 1 & CAN Port 2

Command:

#sudo ./bin/ antzer\_faro\_can\_fd

Press Ctrl + C to stop the loopback test and show the test result.

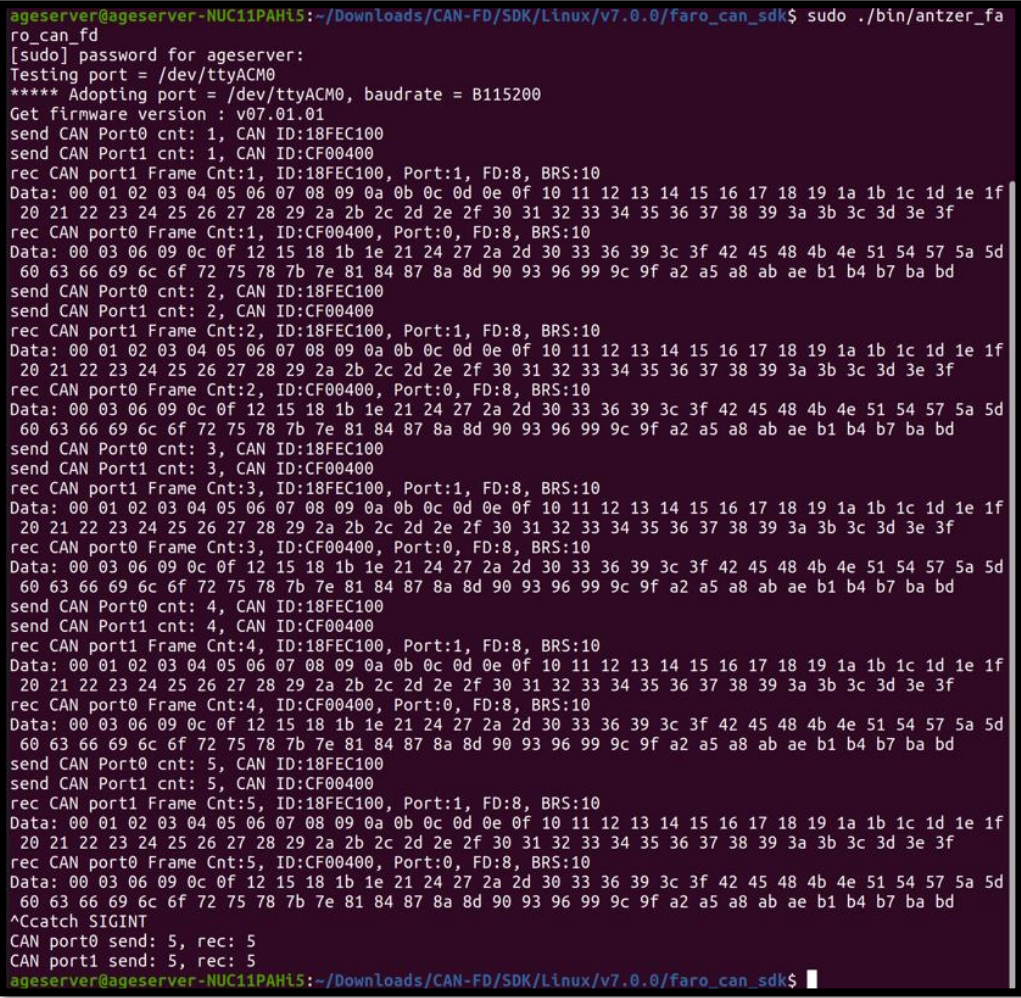

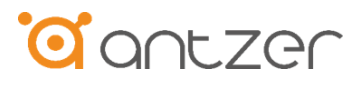

# <span id="page-14-0"></span>**5. Software API**

Faro-FD SDK is based on a dynamic library (DLL) in Windows and shared library (.so) in Linux to control Faro-FD.

# <span id="page-14-1"></span>**5.1. Basic Function Description**

This chapter describes basic Faro-FD SDK functions and parameters.

Header file (faro can sdk.h) includes declaration and data structure requested for programming.

# <span id="page-14-2"></span>**5.1.1. int AZ\_VC\_Init (void)**

**Description:** Initialize and setup SDK.

### **Member:**

None.

## **Return Status Code:**

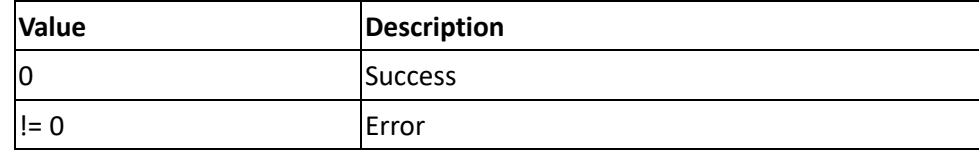

# <span id="page-14-3"></span>**5.1.2. int AZ\_VC\_Init\_SetBuf (int bufsize)**

**Description:** Initialize and setup SDK.

## **Member:**

**bufsize:** [input] Internal buffer multiply by a multiple of parameter. The parameter must >= 1.

### **Return Status Code:**

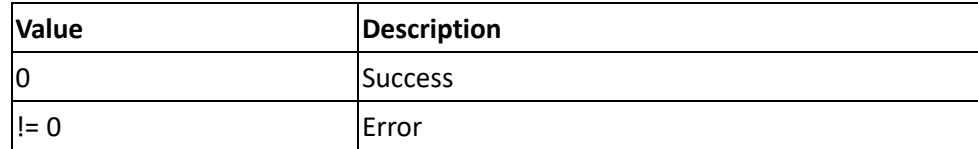

# <span id="page-14-4"></span>**5.1.3. int AZ\_VC\_DeInit (void)**

**Description:** De-Initialize SDK.

### **Member:**

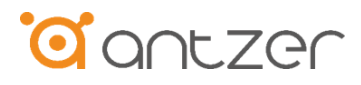

None.

### **Return Status Code:**

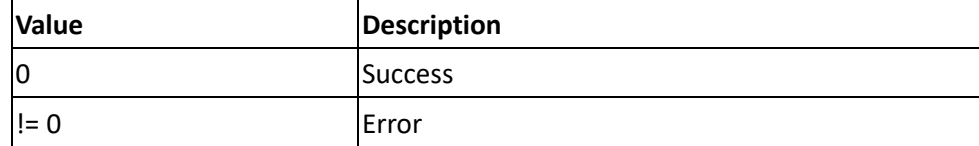

# <span id="page-15-0"></span>**5.1.4. int AZ\_VC\_Open\_Port (char \*lpszDevice)**

**Description:** Serial port open.

### **Member:**

**lpszDevice:** [input] serial port name.

Example:

Windows – COM1

Linux – /dev/ttyACM0

### **Return Status Code:**

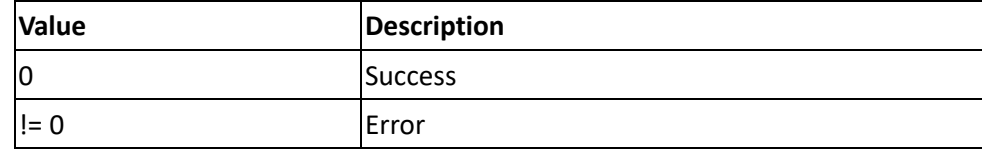

# <span id="page-15-1"></span>**5.1.5. int AZ\_VC\_Close\_Port (void)**

**Description:** Serial port close.

### **Member:**

None.

### **Return Status Code:**

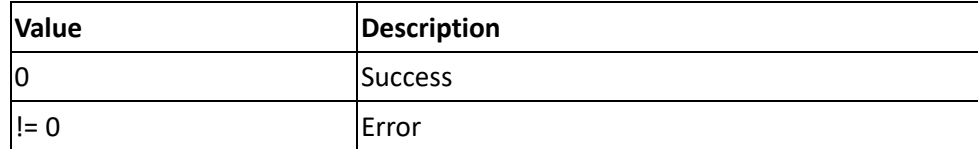

# <span id="page-15-2"></span>**5.1.6. int AZ\_VC\_GetFWVer (struct can\_fw\_ver\_t \*canfwver)**

**Description:** Get FaroFD CAN FD module firmware version.

## **Member:**

**canfwver:** [output] struct can\_fw\_ver\_t.

struct can\_fw\_ver\_t {

uint8\_t main; // major version

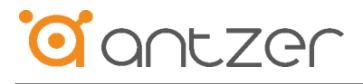

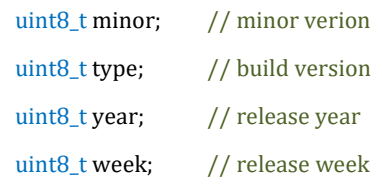

};

**Return Status Code:**

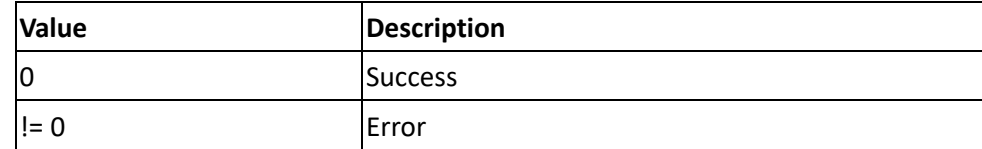

# <span id="page-16-0"></span>**5.1.7. int AZ\_VC\_GetSDKVer(struct can\_sdk\_ver\_t\* cansdkver)**

**Description:** Get FaroFD CAN FD module SDK version.

### **Member:**

**cansdkver:** [output] struct can\_sdk\_ver\_t.

struct can\_fw\_ver\_t {

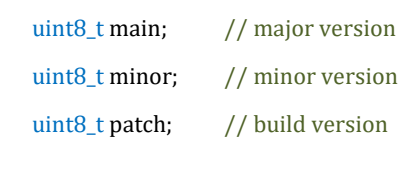

### **Return Status Code:**

};

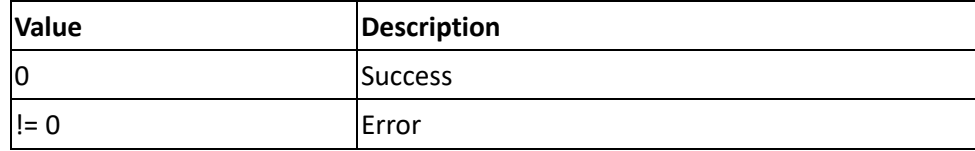

# <span id="page-16-1"></span>**5.1.8. int AZ\_VC\_CAN\_Baudrate\_Set(struct can\_config\_t canCFG)**

**Description:** Set CAN FD baudrate.

### **Member:**

**canCFG:** [input] struct can\_config\_t.

struct can\_config\_t {

enum can\_port\_no Port; // 0 or 1 enum can\_flag\_switch CustomizeSetFlag; // open customize bit rate or not enum can\_speed NominalBR; // can\_speed from 125kHz to 1MHz enum can\_speed DataBR; // can\_speed from 2MHz to 5MHz enum can\_frame\_type FrameFormat; enum can\_mode\_type Mode;

# antzer

enum can\_flag\_switch AutoRetransmission; enum can\_flag\_switch TransmitPause; enum can\_br\_div ClockDivider; uint16\_t NominalPrescaler; uint8\_t NominalSyncJumpWidth; uint16\_t NominalTimeSeg1; uint8\_t NominalTimeSeg2; uint8\_t DataPrescaler; uint8\_t DataSyncJumpWidth; uint8\_t DataTimeSeg1; uint8\_t DataTimeSeg2; enum can\_flag\_switch ErrorUpdateEn; enum can\_flag\_switch TdcStart; uint16\_t TdcOffset; uint16\_t TdcFilter; enum can\_flag\_switch IsoModeEn; enum can\_flag\_switch CANEn; // have to enable it before transmit

### };

#### enum can\_port\_no {

 $CAN_CAN1 = 0, \quad //$  port 0 CAN\_CAN2, // port 1 CAN\_CAN\_MAX

### };

enum can\_flag\_switch { CAN\_FLAG\_DISABLE = 0, CAN\_FLAG\_ENABLE,

CAN\_FLAG\_MAX

### };

```
enum can_speed {
```
 $CAN\_SPEED_125KHZ = 0,$  CAN\_SPEED\_250KHZ, CAN\_SPEED\_500KHZ, CAN\_SPEED\_800KHZ, CAN\_SPEED\_1MHZ, CAN\_SPEED\_2MHZ,

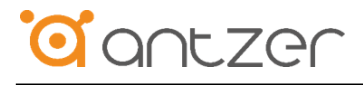

```
 CAN_SPEED_4MHZ,
 CAN_SPEED_5MHZ,
 CAN_SPEED_BPS_MAX
```
};

enum can\_frame\_type {

```
 CAN_FRAME_CLASSIC = 0, // Classic CAN frame
 CAN_FRAME_FD_NO_BRS, // CAN FD frame, Bit Rate Switch Off
 CAN_FRAME_FD_BRS, // CAN FD frame, Bit Rate Switch On
 CAN_FRAME_MAX
```
};

```
enum can_mode_type {
```

```
 CAN_MODE_NORMAL = 0,
 CAN_MODE_BUS_MONITOR = 2, // Listening mode
 CAN_MODE_EXTERNAL_LOOPBACK = 4, 
 CAN_MODE_MAX
```

```
};
```

```
enum can_br_div {
```

```
 CAN_CLOCK_DIV1 = 1, // 160 / 1 = 160
CAN\_CLOCK\_DIV2 = 2, // 160 / 2 = 80CAN\_CLOCK\_DIV4 = 4, // 160 / 4 = 40 CAN_CLOCK_MAX
```
};

**Return Status Code:**

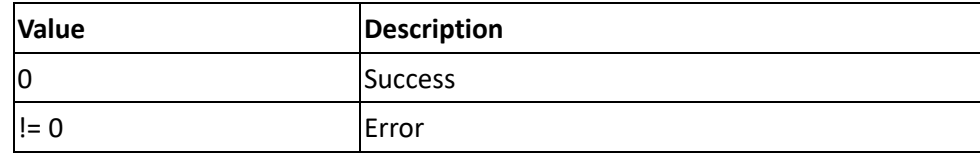

<span id="page-18-0"></span>**5.1.9. int AZ\_VC\_CAN\_Baudrate\_Get(uint8\_t port, struct can\_config\_t\* canCFG) Description:** Get CAN FD baudrate.

### **Member:**

**port:** [input]  $0 =$  CAN1, 1 = CAN2. **canCFG:** [output] struct can\_config\_t. (description see *[6.1.8](#page-16-1)*)

# **Return Status Code:**

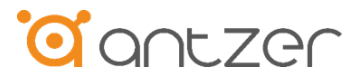

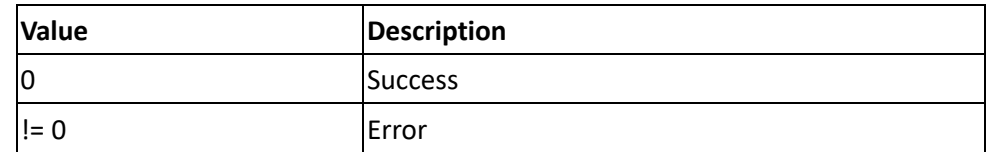

# <span id="page-19-0"></span>**5.1.10.int AZ\_VC\_CAN\_Error\_Amount(void)**

**Description:** Check the amount of CAN FD error received.

#### **Member:**

None.

### **Return Status Code:**

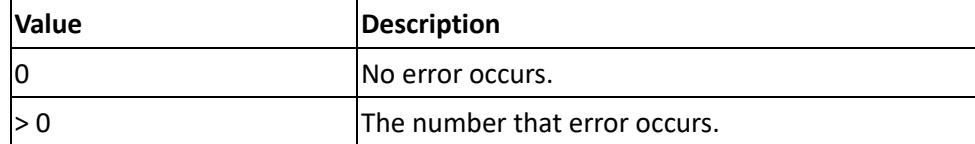

# <span id="page-19-1"></span>**5.1.11.int AZ\_VC\_CAN\_Error(struct error\_data\_t\* errordata)**

**Description:** Get CAN FD received error state.

### **Member:**

**errordata:** [output] struct error\_data\_t.

struct error\_data\_t {

enum can\_error\_data\_type port0\_error; // port 0 error state enum can\_error\_data\_type port1\_error; // port 1 error state enum can\_error\_ITtype port0\_ITerror; // port 0 error IT state enum can\_error\_ITtype port1\_ITerror; // port 1 error IT state

};

enum can\_error\_data\_type {

CAN\_ERROR\_NO\_ERROR =  $0x00000000$ ,

CAN\_ERROR\_TIMEOUT\_ERROR = 0x00000001,

CAN\_ERROR\_PERIPHERAL\_NOT\_INITIALIZED = 0x00000002,

CAN\_ERROR\_PERIPHERAL\_NOT\_READY = 0x00000004,

CAN\_ERROR\_PERIPHERAL\_NOT\_STARTED = 0x00000008,

CAN\_ERROR\_MODE\_NOT\_SUPPORTED = 0x00000010,

CAN\_ERROR\_PARAMETER\_ERROR = 0x00000020,

CAN\_ERROR\_PENDING\_OPERATION = 0x00000040,

CAN\_ERROR\_MESSAGE\_RAM\_ACCESS\_FAILURE = 0x00000080,

CAN\_ERROR\_PUT\_ELEMENT\_IN\_FULL\_FIFO = 0x00000100,

CAN\_ERROR\_GET\_ELEMENT\_FROM\_EMPTY\_FIFO = 0x00000200, CAN\_ERROR\_OVERFLOW\_OF\_CAN\_ERROR\_LOGGING\_COUNTER = 0x00010000, CAN\_ERROR\_MESSAGE\_RAM\_WATCHDOG\_EVENT\_OCCURRED = 0x00100000, CAN\_ERROR\_PROTOCOL\_ERROR\_IN\_ARBITRATION\_PHASE = 0x00200000, CAN\_ERROR\_PROTOCOL\_ERROR\_IN\_DATA\_PHASE = 0x00400000, CAN\_ERROR\_ACCESS\_TO\_RESERVED\_ADDRESS = 0x00800000.

};

enum can\_error\_ITtype {

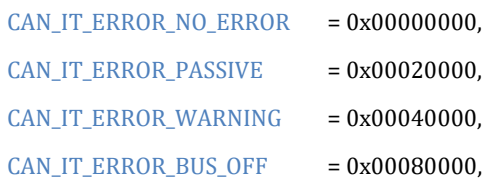

};

## **Return Status Code:**

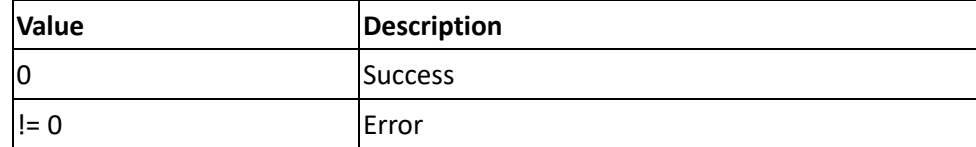

## <span id="page-20-0"></span>**5.1.12.int AZ\_VC\_CAN\_Read\_Amount(void)**

**Description:** Check the amount of CAN FD data received.

### **Member:**

None.

## **Return Code:**

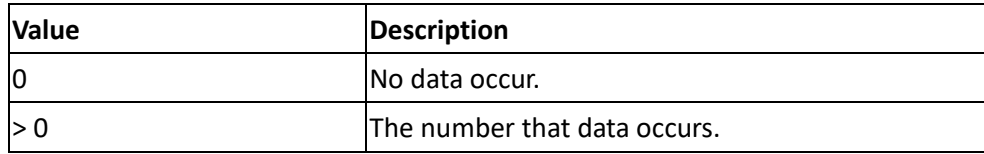

<span id="page-20-1"></span>**5.1.13.int AZ\_VC\_CAN\_Read(struct can\_message\_t \*candata, uint32\_t \*dwread)**

**Description:** The SDK support message queue method to read CAN FD data.

**Member:**

candata: [output] struct can\_message\_t. **dwread:** [output] Actual reading bytes.

struct can\_message\_t {

uint8\_t TxRxState;

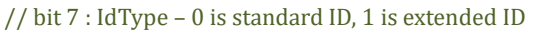

// bit 6 : FrameType – 0 is data frame, 1 is remote frame

```
// bit 5 : ErrorStateIndicator – 0 is active, 1 is passive
```
- // bit 4 : BitRateSwitch 0 is OFF, 1 is ON
- // bit 3 : FDFormat 0 is Classic CAN, 1 is FA CAN
- // bit 2 : reserved 0

// bit 1 : reserved 0  $// bit 0 : Port - 0 is port 0, 1 is port 1$ 

uint32\_t Id; // 11-bit if IdType is standard, 29-bit if IdType is extended

uint8\_t Length; // 64, 48, 32, 24, 20, 16, 12, 8, 7, 6, 5, 4, 3, 2, 1, 0

uint<sub>8\_t</sub> data[64];

};

## **Return Code:**

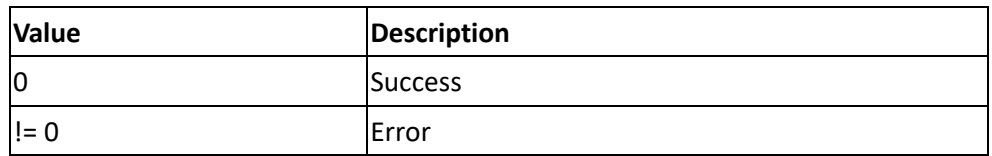

# <span id="page-21-0"></span>**5.1.14.int AZ\_VC\_CAN\_Write(struct can\_message\_t candata)**

**Description:** Write raw CAN FD data to CAN FD controller.

### **Member**:

**candata:** [input] struct can\_message\_t. (description see *[6.1.13](#page-20-1)*)

### **Return Code:**

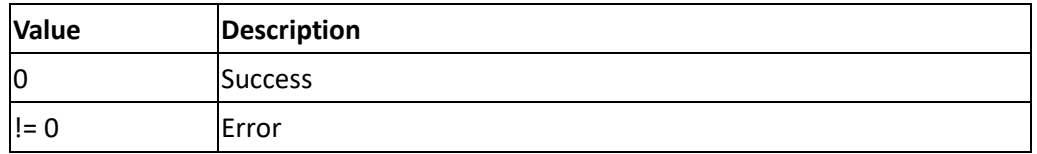

## <span id="page-21-1"></span>**5.1.15.int AZ\_VC\_CAN\_Filter\_Set(struct can\_filter\_config\_t canFilterCFG)**

**Description:** Set CAN FD controller filters configuration.

## **Member:**

**canFIlterCFG:** [input] struct can\_filter\_config\_t.

struct can\_filter\_config\_t {

```
enum can_port_no Port; // (description see 6.1.8)
```

```
uint8_t Index; //std:0~13, ext:0~7
```

```
 enum can_filter_type FilterType;
```
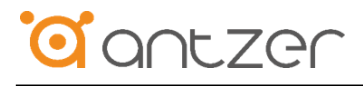

```
 enum can_id_type IdType; 
    enum can_filter_cfg FilterConfig; 
    uint32_t Id1;
    uint32_t Id2;
};
enum can_filter_type { 
   CAN_FILTER_RANGE = 0, //Range filter from FilterID1 to FilterID2
   CAN_FILTER_DUAL = 1, // Dual ID filter for FilterID1 or FilterID2
   CAN_FILTER_MASK = 2, // Classic filter: FilterID1 = filter, FilterID2 = mask CAN_FILTER_TYPE_MAX
};
enum can_id_type { 
  CAN_ID_STD = 0, // standard ID CAN_ID_EXT, // extended ID
   CAN_ID_TYPE_MAX
};
```

```
enum can_filter_cfg { 
   CAN_FILTER_CFG_DISABLE = 0,
  CAN_FILTER_CFG_ENABLE,
  CAN_FILTER_CFG_MAX
```
### } ;

**Return Status Code:**

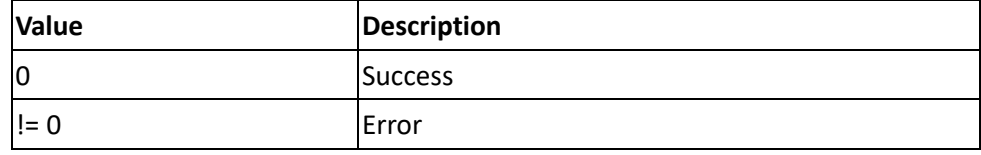

<span id="page-22-0"></span>**5.1.16.int AZ\_VC\_CAN\_Filter\_Get(struct can\_filter\_config\_t \*canFilterCFG) Description:** Get CAN FD controller filters configuration.

### **Member**:

**canFilterCFG:** [input / output] struct can\_filter\_config\_t. (description see *[6.1.15](#page-21-1)*)

struct can\_filter\_config\_t {

enum can\_port\_no Port; // input

uint8\_t Index; // input

enum can\_filter\_type FilterType; //output

enum can\_id\_type IdType; // input

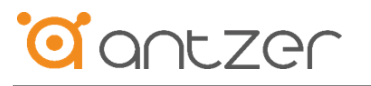

enum can\_filter\_cfg FilterConfig; //output uint32\_t Id1; // output uint32\_t Id2; // output };

### **Return Status Code:**

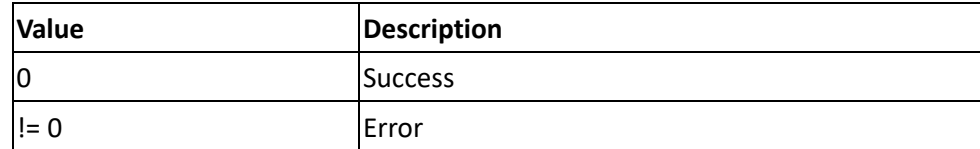

# <span id="page-23-0"></span>**5.1.17.int AZ\_VC\_CAN\_Product\_Info\_Read(struct product\_information\* canProductInfo)**

**Description:** Get Product Information.

### **Member**:

**canProductInfo:** [output] struct product\_information.

struct product\_information { uint8\_t BomName[30]; uint8\_t PnNumber[20]; uint8\_t SnNmuber[17];

# };

### **Return Status Code:**

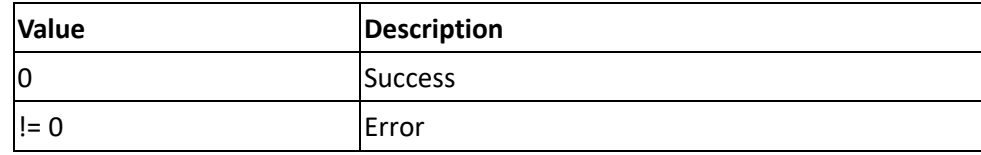

## <span id="page-23-1"></span>**5.1.18.int AZ\_VC\_Save\_All\_Config(uint8\_t mode)**

**Description:** Save or reset all config (baudrate & filter).

**Member**:

**mode:** [input] 1 - Store system configuration, 2 – Factory reset.

### **Return Status Code:**

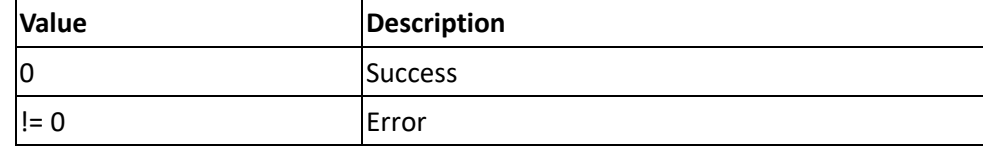

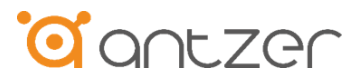

# <span id="page-24-0"></span>**5.1.19.int AZ\_VC\_Reboot\_Module(void)**

**Description:** Reboot module.

### **Member**:

None.

### **Return Status Code:**

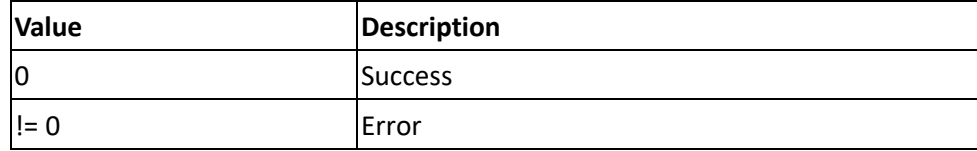

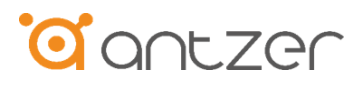

# <span id="page-25-0"></span>**Contact us**

# **Headquarters (Taiwan)**

5F., No. 237, Sec. 1, Datong Rd., Xizhi Dist., New Taipei City 221, Taiwan Tel: +886-2-77033000 Email: sales@antzer-tech.com

## **[www.antzer-tech.com](http://www.antzer-tech.com/)**

© 2023 Antzertech Corporation. All right reserved. Specifications are subject to change without prior notice. December 5, 2023